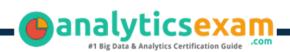

## SAS A00-485

SAS VISUAL STATISTICS CERTIFICATION QUESTIONS & **ANSWERS** 

## **Get Instant Access to Vital Exam Acing** Materials | Study Guide | Sample **Questions | Practice Test**

A00-485

**SAS Certified Associate Modeling Using SAS Visual Statistics** 

55-60 Questions Exam - 68% Cut Score - Duration of 110 minutes

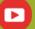

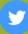

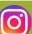

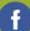

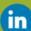

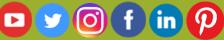

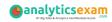

## **Table of Contents**

| Discover More about the A00-485 Certification                     | . 2 |
|-------------------------------------------------------------------|-----|
| A00-485 SAS Visual Statistics Certification Details:              | . 2 |
| A00-485 Syllabus:                                                 | . 2 |
| Broaden Your Knowledge with SAS A00-485 Sample Questions:         | . 6 |
| Avail the Study Guide to Pass A00-485 SAS Visual Statistics Exam: | 10  |
| Career Benefits:                                                  | 11  |

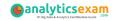

### Discover More about the A00-485 Certification

Are you interested in passing the SAS A00-485 exam? First discover, who benefits from the A00-485 certification. The A00-485 is suitable for a candidate if he wants to learn about Visual Analytics. Passing the A00-485 exam earns you the SAS Certified Associate Modeling Using SAS Visual Statistics title.

While preparing for the A00-485 exam, many candidates struggle to get the necessary materials. But do not worry; your struggling days are over. The A00-485 PDF contains some of the most valuable preparation tips and the details and instant access to useful **A00-485 study materials** just at one click.

## A00-485 SAS Visual Statistics Certification Details:

| Exam Name         | SAS Certified Associate Modeling Using SAS Visual Statistics |  |  |  |  |  |
|-------------------|--------------------------------------------------------------|--|--|--|--|--|
| Exam Code         | A00-485                                                      |  |  |  |  |  |
| Exam Duration     | 110 minutes                                                  |  |  |  |  |  |
| Exam Questions    | 55-60                                                        |  |  |  |  |  |
| Passing Score     | 68%                                                          |  |  |  |  |  |
| Exam Price        | \$120 (USD)                                                  |  |  |  |  |  |
| Training          | SAS Visual Statistics: Interactive Model Building            |  |  |  |  |  |
| Exam Registration | Pearson VUE                                                  |  |  |  |  |  |
| Sample Questions  | SAS Visual Statistics Certification Sample Question          |  |  |  |  |  |
| Practice Exam     | SAS Visual Statistics Certification Practice Exam            |  |  |  |  |  |

## A00-485 Syllabus:

| Objective                                                                                                    | Details                              |  |  |  |  |
|----------------------------------------------------------------------------------------------------|--------------------------------------|--|--|--|--|
| SAS® Visual Statistics Cross-functional Tasks - 22%                                                                                                    |                                      |  |  |  |  |
| Prepare data using SAS® Visual Analytics.  - Manage explorations and visualizations Impute a variable Transform a variable Create an aggregated measure Replace dirty data with missing values Combine multiple categories into fewer levels. |                                      |  |  |  |  |
| Filter data used                                                                                                    | - Exclude selections to filter data. |  |  |  |  |

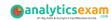

| Objective                                                 | Details                                                                                                    |  |  |  |  |
|-----------------------------------------------------------|----------------------------------------------------------------------------------------------------|--|--|--|--|
| for a model.                                              | - Apply filters to visualization and data source.<br>- Review Measure Details.                                                                                                    |  |  |  |  |
| Use interactive<br>group-by.                              | <ul> <li>Explain group-by modeling.</li> <li>Assign a group-by variable to a predictive model (logistic regression, linear regression model and generalized linear model)</li> <li>Interactively examine the Fit Summary for group-by models.</li> <li>Choose the best fitting group-by model using fit statistics and Variable Importance.</li> <li>Interpret model results using advanced group-by feature.</li> <li>Examine the summary table for group-by processing.</li> </ul>           |  |  |  |  |
| Perform model validation                                  | <ul> <li>Explain model complexity.</li> <li>Create and assign a partition.</li> <li>Explain model selection based off partitioned data.</li> <li>Choose the best fitting model with partitioned data.</li> <li>Interpret model results with partitioned data.</li> </ul>                                                                                                    |  |  |  |  |
| Building                                                  | and Assessing Segmentation Models - 28%                                                                                                    |  |  |  |  |
| Perform unsupervised segmentation using cluster analysis. | <ul> <li>Explain unsupervised classification.</li> <li>Given a scenario, set proper inputs for k-means algorithm.</li> <li>Build a cluster analysis in SAS® Visual Statistics.</li> <li>Assign roles for cluster analysis.</li> <li>View and edit cluster properties.</li> <li>Set Parallel Coordinate properties for a cluster.</li> <li>Given a scenario, appropriately change the number of clusters.</li> <li>Derive a cluster ID variable and use it in another visualization.</li> </ul> |  |  |  |  |
| Analyze cluster results.                                  | <ul><li>Interpret a Cluster Matrix.</li><li>Interpret Parallel Coordinates plot.</li><li>Interpret Cluster Summary tab.</li></ul>                                                                                                    |  |  |  |  |
| Perform supervised segmentation using decision trees.     | <ul> <li>Explain how split points are determined.</li> <li>Assign variable roles for a decision tree.</li> <li>Define decision tree properties.</li> <li>Describe how predictions are formulated for a decision tree.</li> <li>Explain variable selection methods for decision trees.</li> <li>Derive a leaf ID for use in other models.</li> <li>Prune a decision tree.</li> </ul>                                                                                                    |  |  |  |  |
| Assess decision tree results.                             | <ul> <li>Interpret tree with Tree Map.</li> <li>Interpret Leaf statistics.</li> <li>Interpret Assessment panel.</li> <li>Investigate leaf nodes.</li> <li>Explain icicle plot.</li> </ul>                                                                                                    |  |  |  |  |

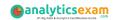

| Objective                                                | Details                                                                                                    |  |  |  |  |
|----------------------------------------------------------|----------------------------------------------------------------------------------------------------|--|--|--|--|
| Building and Assessing Regression-type Models - 41%      |                                                                                                    |  |  |  |  |
| Explain linear<br>models.                                | <ul> <li>Explain linear regression.</li> <li>Model effects usage.</li> <li>Given a scenario, determine when to use a linear regression model vs. a generalized linear model.</li> </ul>                                                                                                    |  |  |  |  |
| Perform linear regression modeling.                      | <ul> <li>Assign linear regression roles.</li> <li>Add Interaction Effect.</li> <li>Define linear regression properties.</li> <li>Explain informative missingness.</li> <li>Review outlier details and exclude outliers.</li> </ul>                                                                                                    |  |  |  |  |
| Perform<br>generalized linear<br>regression<br>modeling. | <ul> <li>Assign generalized linear model roles.</li> <li>Assign offset variable.</li> <li>Define linear regression properties.</li> <li>Link functions and distributions in generalized linear models.</li> <li>Given a scenario, choose appropriate distribution and link function.</li> </ul>                                                                                                    |  |  |  |  |
| Perform logistic regression modeling.                    | <ul> <li>Explain logistic regression essentials.</li> <li>Explain prediction in logistic regression.</li> <li>Explain variable selection in SAS® Visual Statistics.</li> <li>Specify which variable is the event (binary).</li> <li>Specify how a multinomial response variable is used in SAS® Visual Statistics.</li> <li>Assign logistic regression roles.</li> <li>Define logistic regression properties.</li> <li>Specify when to use appropriate link function when building a predictive model.</li> </ul>                              |  |  |  |  |
| Assess model<br>results.                                 | <ul> <li>Interpret Fit Summary window.</li> <li>Interpret Residual Plot.</li> <li>Interpret ROC chart (KS Statistic).</li> <li>Evaluate Misclassification plot.</li> <li>Evaluate the Lift chart.</li> <li>Interpret Influence plot.</li> <li>Interpret Summary bar.</li> <li>Assess residuals and other model diagnostics to choose an appropriate distribution and link function.</li> <li>Derive predicted values and describe in terms of predicted probabilities in SAS® Visual Statistics.</li> <li>Apply prediction cut-off.</li> </ul> |  |  |  |  |
| Perform<br>generalized<br>additive modeling              | <ul> <li>Explain generalized additive model essentials.</li> <li>Explain spline term essentials.</li> <li>Explain differences and similarities between generalized additive models and generalized linear regression.</li> </ul>                                                                                                    |  |  |  |  |

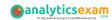

| Objective                                                   | ojective Details                                                                                                    |  |  |  |  |  |
|-------------------------------------------------------------|----------------------------------------------------------------------------------------------------|--|--|--|--|--|
|                                                             | - Explain advantages and disadvantages of generalized additive models.                                                                                                    |  |  |  |  |  |
|                                                             | - Assess model fit statistics that are common to generalized additive models (GCV, UBRE).                                                                                                    |  |  |  |  |  |
| Perform<br>nonparametric<br>logistic regression<br>modeling | <ul> <li>Explain nonparametric logistic regression essentials.</li> <li>Explain differences between nonparametric logistic regression and logistic regression.</li> <li>Explain advantages and disadvantages of nonparametric logis regression.</li> </ul>                                                                                                    |  |  |  |  |  |
| M                                                           | lodel Comparison and Scoring - 9%                                                                                                    |  |  |  |  |  |
| Compare Models                                              | <ul> <li>Explain model comparison features.</li> <li>Assign model comparison properties.</li> <li>Interpret comparison results using Assessment panel, Fit Statistics, ROC charts, concordance statistics, misclassification, etc.</li> <li>Interpret Summary Table for model comparison (statistics, variable importance).</li> <li>Given a scenario, use a particular fit statistic to select a champion model.</li> <li>Define the conditions that make models comparable in SAS® Visual Statistics.</li> </ul> |  |  |  |  |  |
| Score models                                                | <ul> <li>Explain scoring functionality.</li> <li>Export score code.</li> <li>Implement score code.</li> <li>Identify which SAS® tools can score new data using score code generated by SAS® Visual Statistics.</li> </ul>                                                                                                    |  |  |  |  |  |

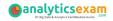

# Broaden Your Knowledge with SAS A00-485 Sample Questions:

#### **Question: 1**

You perform a logistic regression on a multinomial response variable in SAS Visual Statistics that has 3 levels: Small, Medium, Large. "Large" is specified as the event.

Which statement is true?

- a) The other levels are grouped into one non-event.
- b) An ordinal logistic regression is performed.
- c) A multinomial logistic regression is performed.
- d) The other levels are offset to account for exposure.

Answer: a

#### **Question: 2**

Refer to the exhibit from a linear regression model in SAS Visual Statistics.

| Dimensions Overall ANOVA | Fit Statistics Parameter Estimates | Type III Test Assessment | Assessment Statistics |          |
|--------------------------|------------------------------------|--------------------------|-----------------------|----------|
| Parameter                | Estimate                           | Standard Error           | t Value               | Pr >  t  |
| Intercept                | 102.9345                           | 12.40326                 | 8.298987              | <0.00001 |
| Age                      | -0.22697                           | 0.099837                 | -2.27343              | 0.03224  |
| MaxPulse                 | 0.303217                           | 0.136495                 | 2.221449              | 0.03601  |
| RestPulse                | -0.02153                           | 0.066054                 | -0.326                | 0.74725  |
| RunPulse                 | -0.36963                           | 0.119853                 | -3.08401              | 0.00508  |
| RunTime                  | -2.62865                           | 0.384562                 | -6.83544              | <0.00001 |
| Weight                   | -0.07418                           | 0.054593                 | -1.35873              | 0.18687  |

Based on the table above and assuming a significance level of 0.05, what can be concluded about the linear regression model?

- a) The Intercept is an important predictor of the response.
- b) RestPulse is a significant predictor of the response.
- c) For one one-unit increase in RunTime, there is an expected decrease in the response of 2.6287.
- d) For a .03696 unit decrease in RunPulse, there is an expected one-unit increase in the response.

Answer: c

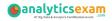

In the below nonparametric logistic regression results display, where would you click to get a plot of significant continuous effects?

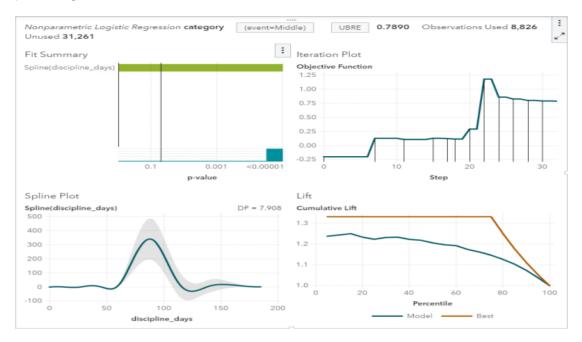

#### Solution:

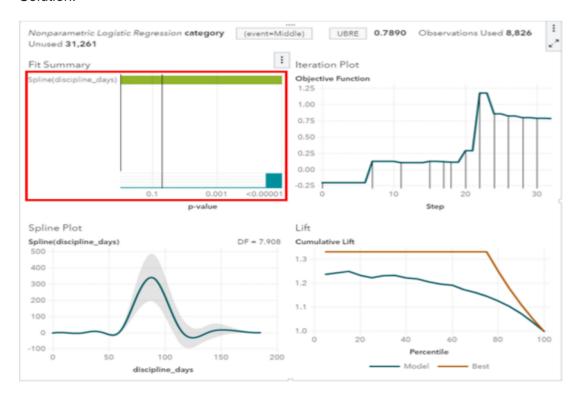

Determine whether the given solution is correct?

- a) Correct
- b) Incorrect

Answer: a

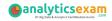

Which statement is TRUE regarding a generalized additive model (GAM) in SAS Visual Analytics?

- a) GAM assumes a strict linear relationship between the predictors and the response function.
- b) The roughness penalty controls the balance between goodness of fit and the roughness of the spline curve.
- c) Specification of a spline effect is optional.
- d) A larger maximum degrees of freedom for the univariate spline term enforces a less complex fit.

Answer: b

#### **Question: 5**

#### Refer to the exhibit:

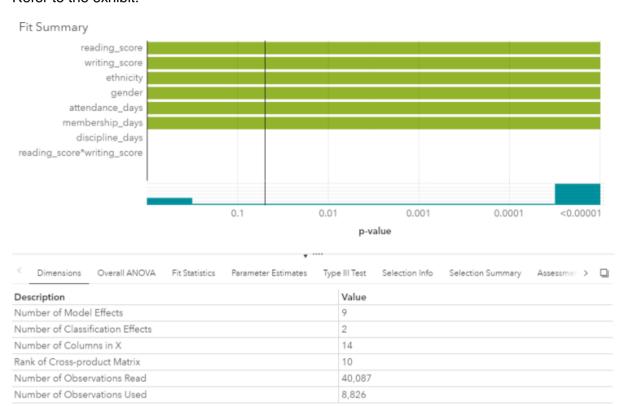

Which option was not specified in creating the linear regression model using SAS Visual Statistics?

- a) interaction term
- b) group-by variable
- c) variable selection
- d) continuous effects

Answer: b

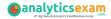

You would like to compare multiple models that you've built in SAS Visual Statistics. Which parameters must be the same for all models being compared?

(choose 3)

- a) Data Source
- b) Assessment Bins
- c) Model Type
- d) Event Level
- e) Response Variable
- f) Link Function

Answer: a, d, e

#### **Question: 7**

#### Refer to the exhibit:

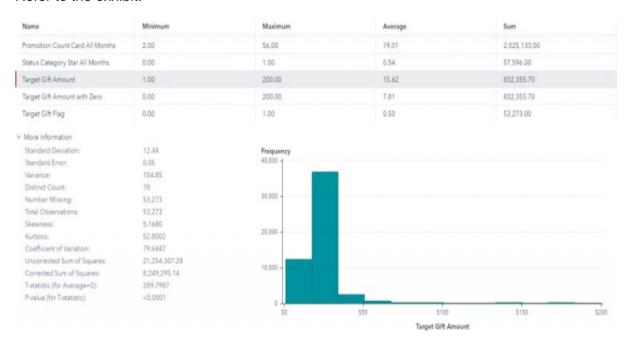

Which is the modeling approach that should be used when fitting the Target Gift Amount variable?

- a) Linear regression model with Interaction effects.
- b) Generalized linear model with a Poisson distribution and Identity link.
- c) Generalized linear model with a Normal distribution and Log Link.
- d) Logistic regression model.

Answer: c

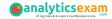

Which equation does NOT represent a linear model?

Note: bi are parameters and Xi are variables.

- a) y = b0 + b1X1 + b2X2
- b) y = b0 + b1X1 + b2X2 + b3(X1X2)
- c) y = b0 + b1X1 + (b2/b1)X2
- d) y = b0 + b1X1 + b2X1 3

Answer: c

#### **Question: 9**

Your company has a dataset that represents global sales. You are a part of a team of analysts that each have responsibility for a certain region of the world. You decide to create a data source filter to suppress every region but yours.

What effect will this have on any new explorations that your teammates create?

- a) It will delete all observations that do not match your region.
- b) It will have no effect on any observations in the dataset.
- c) It will suppress all observations that do not match your region.
- d) It will suppress all observations that do not match their corresponding region.

Answer: b

#### **Question: 10**

Which model does not produce score code?

- a) Decision Tree using interactive mode
- b) Regression using interaction effects
- c) Regression using the group by option
- d) Decision Tree using the rapid growth option

Answer: a

## Avail the Study Guide to Pass A00-485 SAS Visual Statistics Exam:

- Find out about the A00-485 syllabus topics. Visiting the official site offers an idea about the exam structure and other important study resources. Going through the syllabus topics help to plan the exam in an organized manner.
- Once you are done exploring the <u>A00-485 syllabus</u>, it is time to plan for studying and covering the syllabus topics from the core. Chalk out the

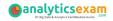

best plan for yourself to cover each part of the syllabus in a hassle-free manner.

- A study schedule helps you to stay calm throughout your exam preparation. It should contain your materials and thoughts like study hours, number of topics for daily studying mentioned on it. The best bet to clear the exam is to follow your schedule rigorously.
- The candidate should not miss out on the scope to learn from the A00-485 training. Joining the SAS provided training for A00-485 exam helps a candidate to strengthen his practical knowledge base from the certification.
- Learning about the probable questions and gaining knowledge regarding the exam structure helps a lot. Go through the <u>A00-485</u> <u>sample questions</u> and boost your knowledge
- Make yourself a pro through online practicing the syllabus topics. A00-485 practice tests would guide you on your strengths and weaknesses regarding the syllabus topics. Through rigorous practicing, you can improve the weaker sections too. Learn well about time management during exam and become confident gradually with practice tests.

### Career Benefits:

Passing the A00-485 exam, helps a candidate to prosper highly in his career. Having the certification on the resume adds to the candidate's benefit and helps to get the best opportunities.

#### Here Is the Trusted Practice Test for the A00-485 Certification

VMExam.Com is here with all the necessary details regarding the A00-485 exam. We provide authentic practice tests for the A00-485 exam. What do you gain from these practice tests? You get to experience the real exam-like questions made by industry experts and get a scope to improve your performance in the actual exam. Rely on VMExam.Com for rigorous, unlimited two-month attempts on the A00-485 practice tests, and gradually build your confidence. Rigorous practice made many aspirants successful and made their journey easy towards grabbing the SAS Certified Associate Modeling Using SAS Visual Statistics.

#### Start Online Practice of A00-485 Exam by Visiting URL

https://www.analyticsexam.com/sas-certification/a00-485-sas-certified-associate-modeling-using-sas-visual-statistics